## 臺南市公立東區崇學國民小學113學年度 (第一學期) 四年級運算思維學程式、資訊技展蘊倫理【PBL 專題式學習】彈性學習課程計畫

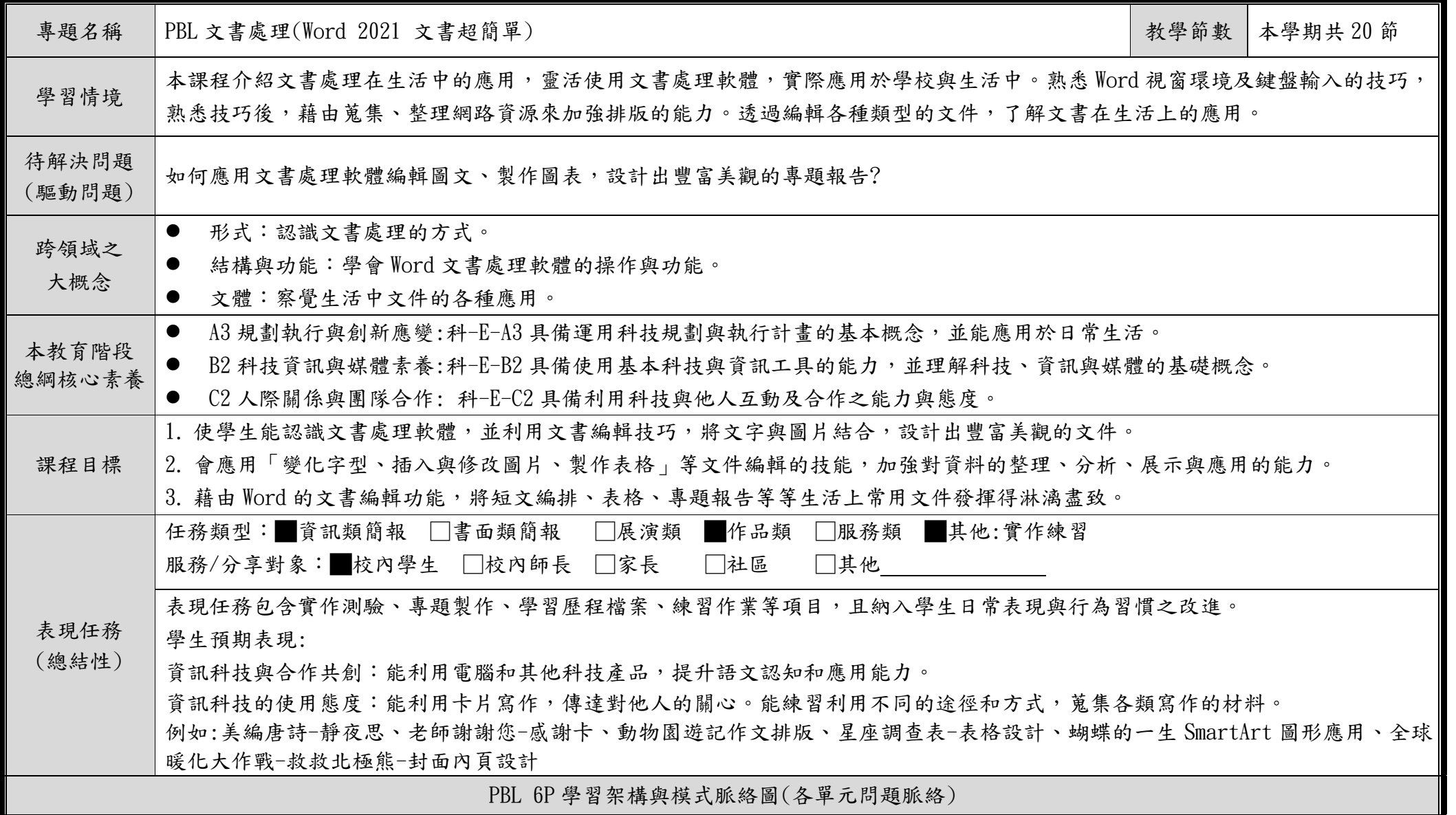

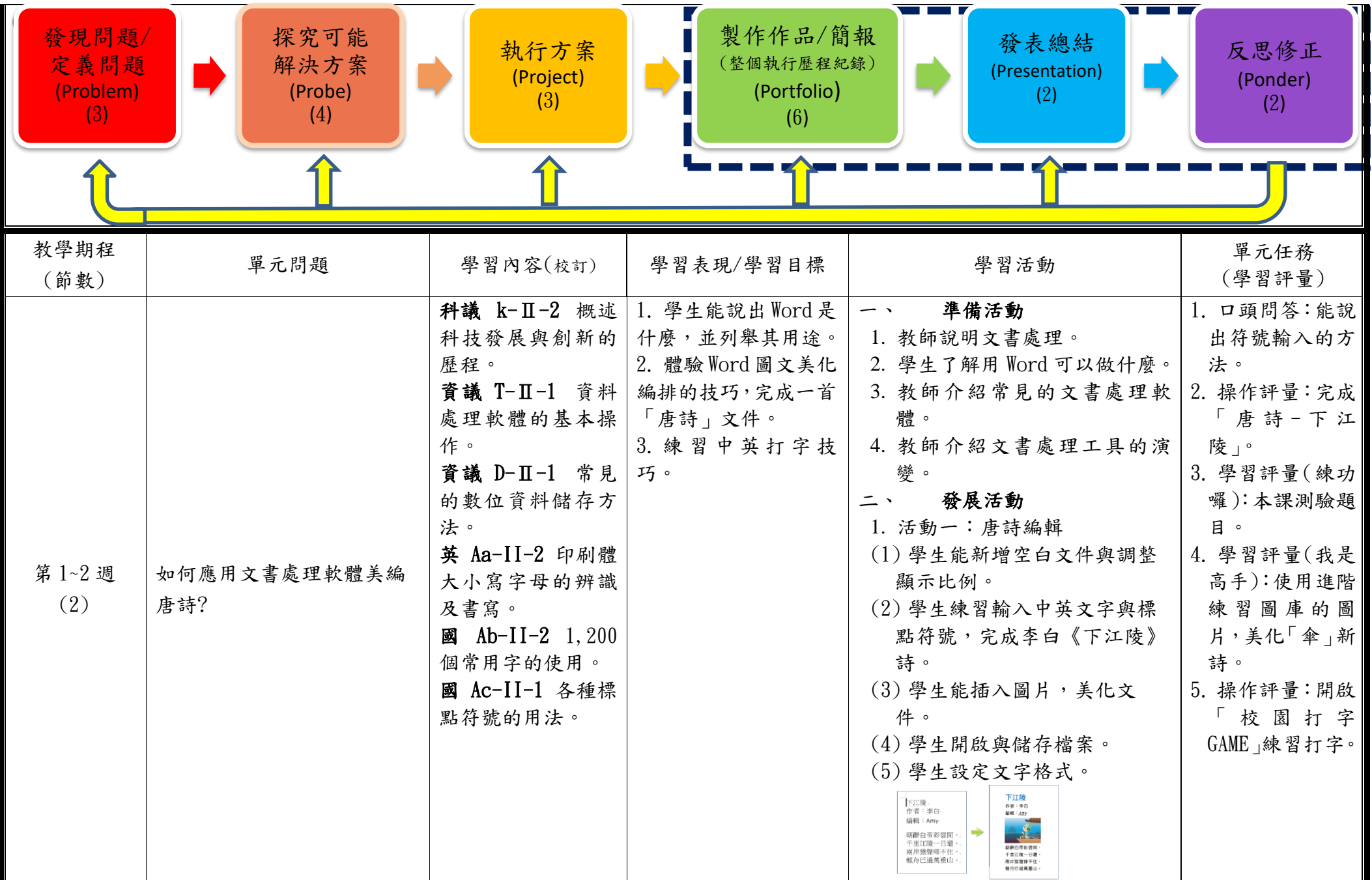

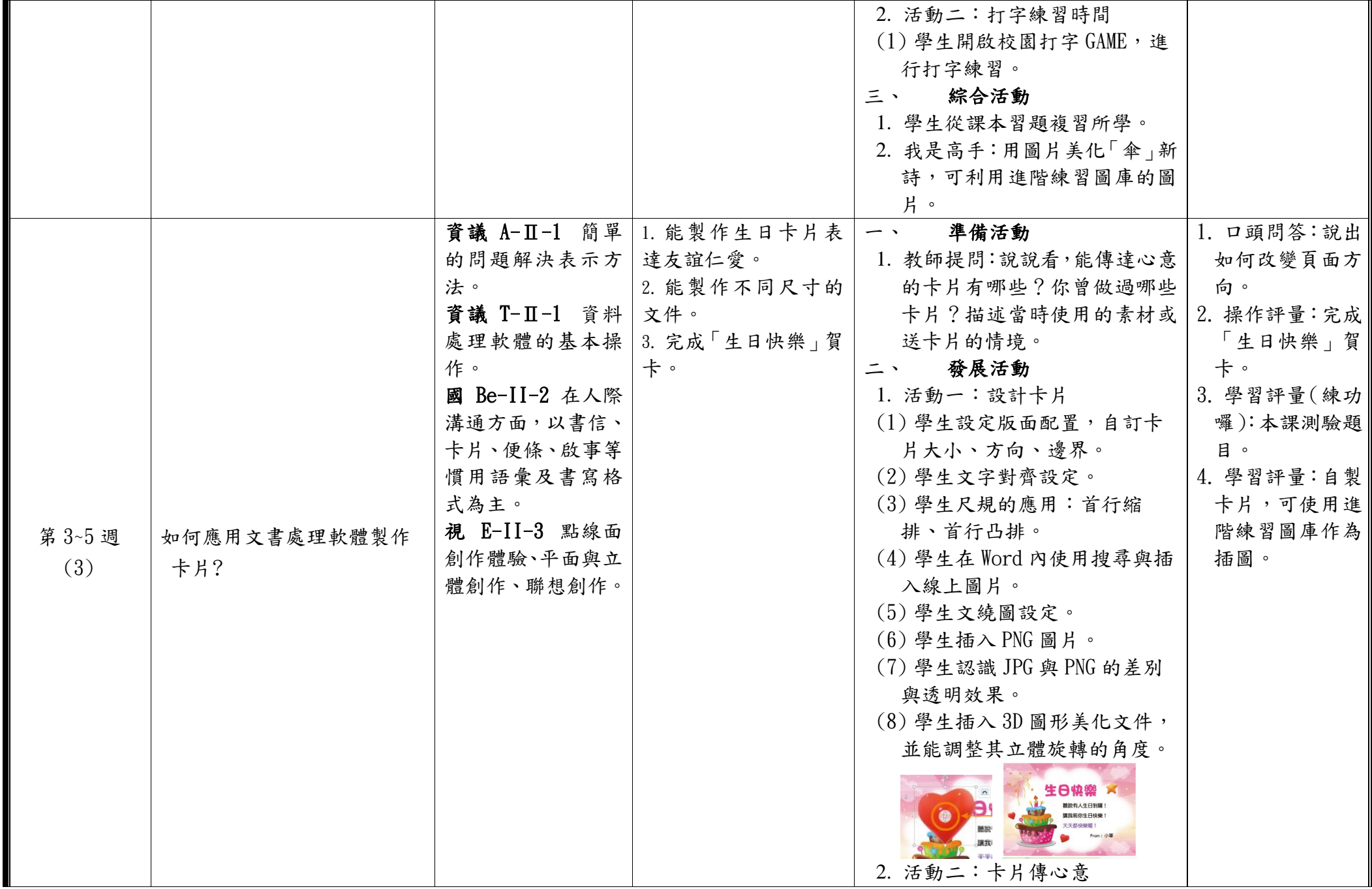

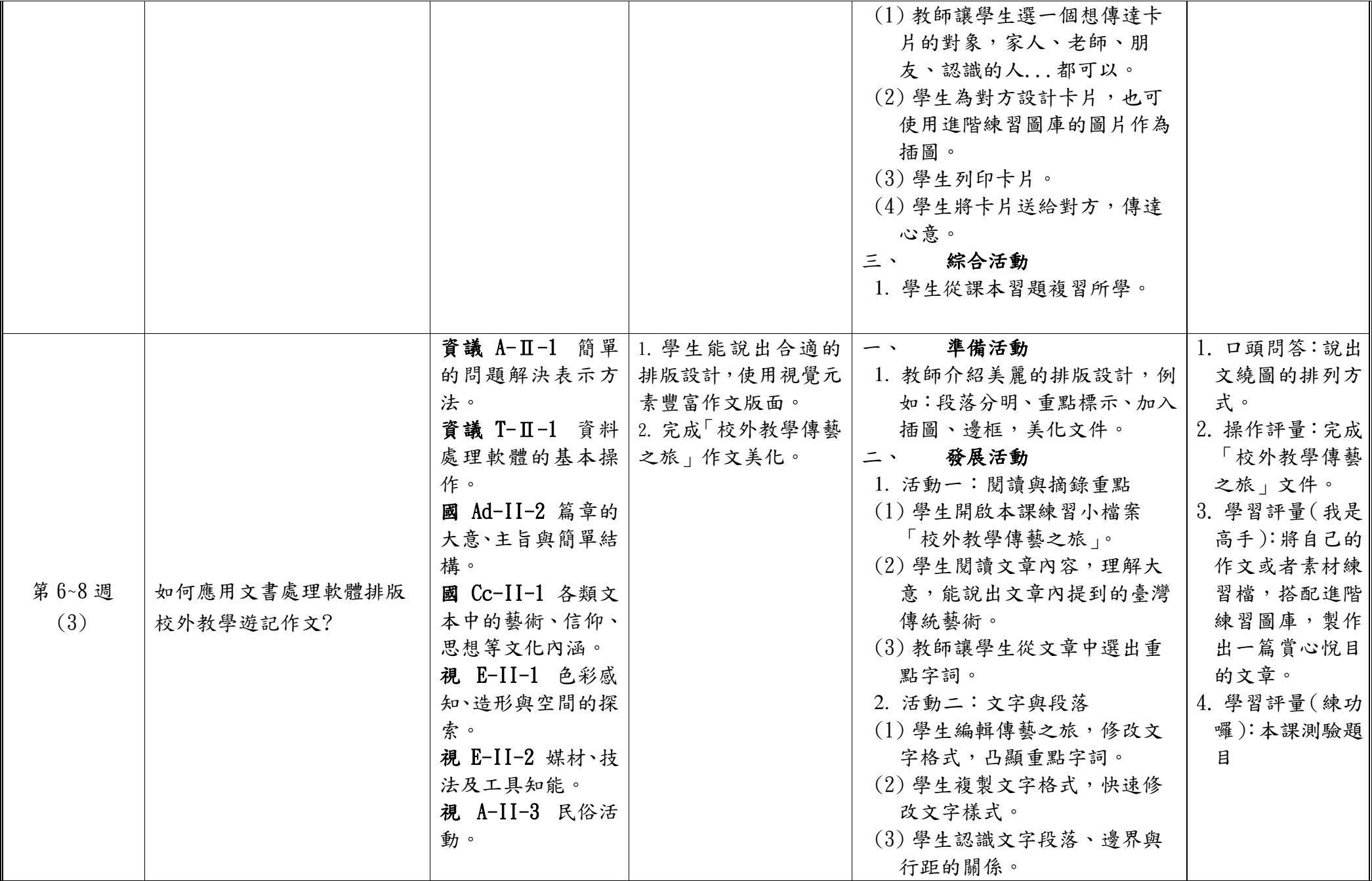

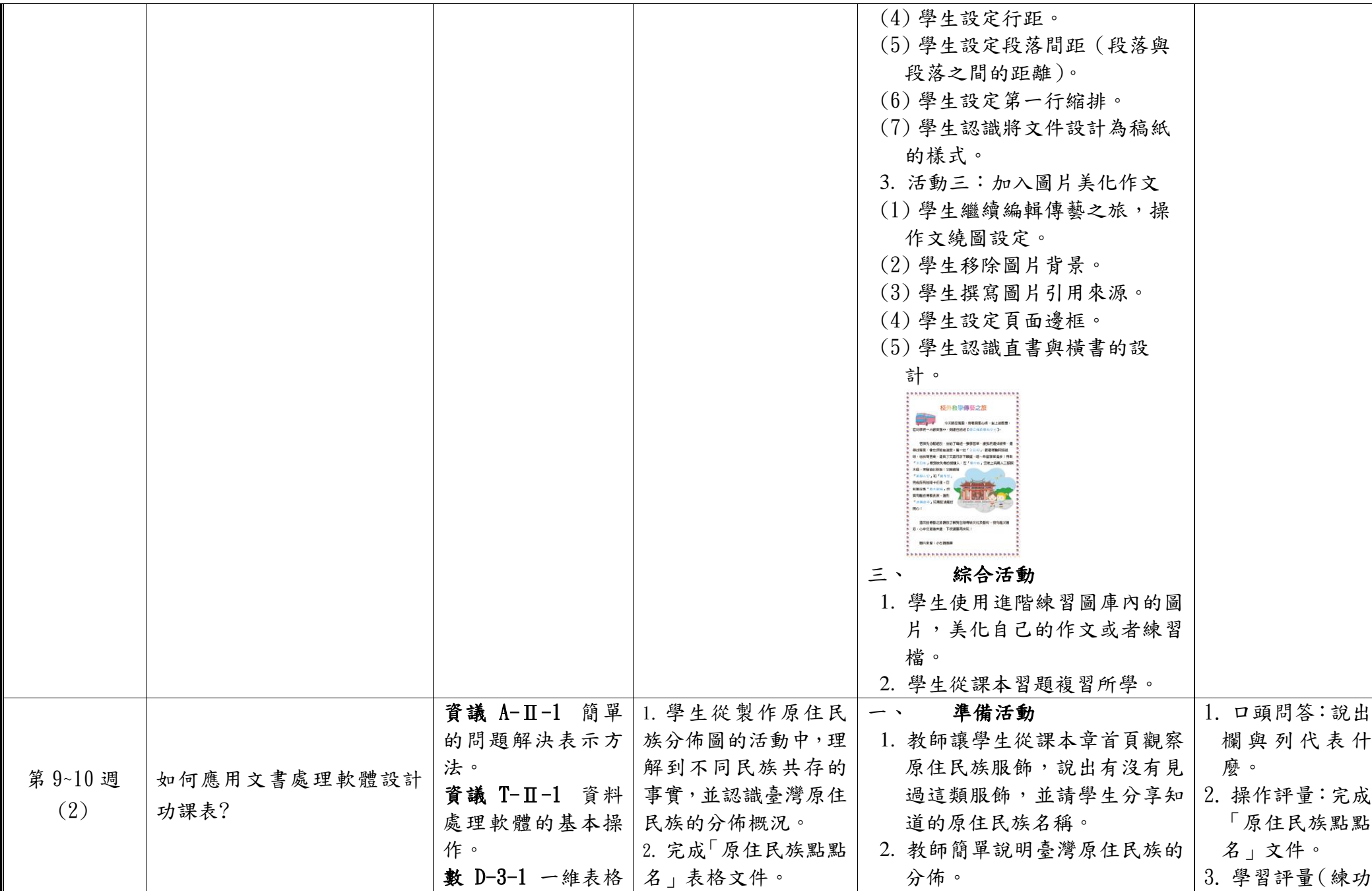

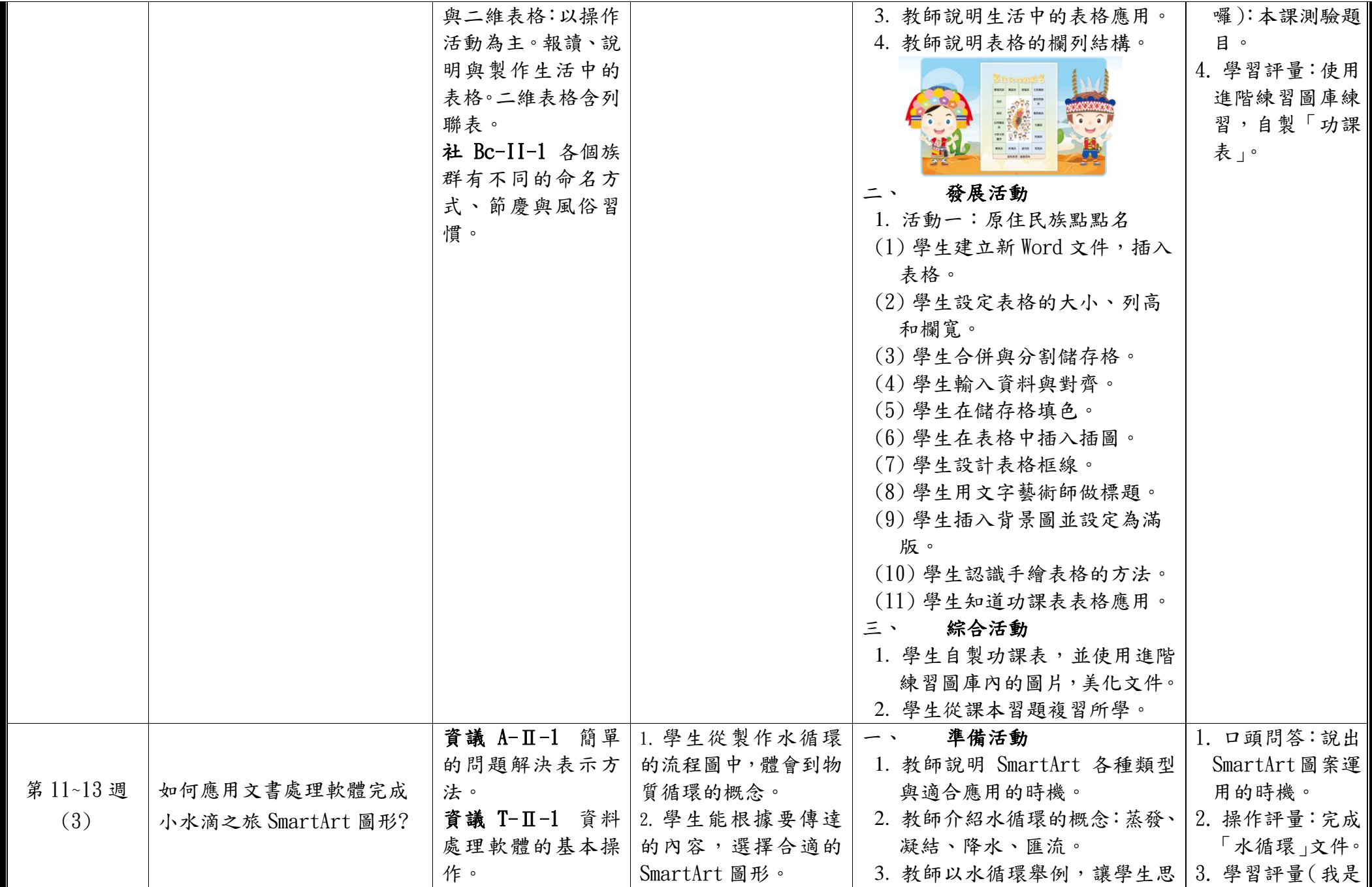

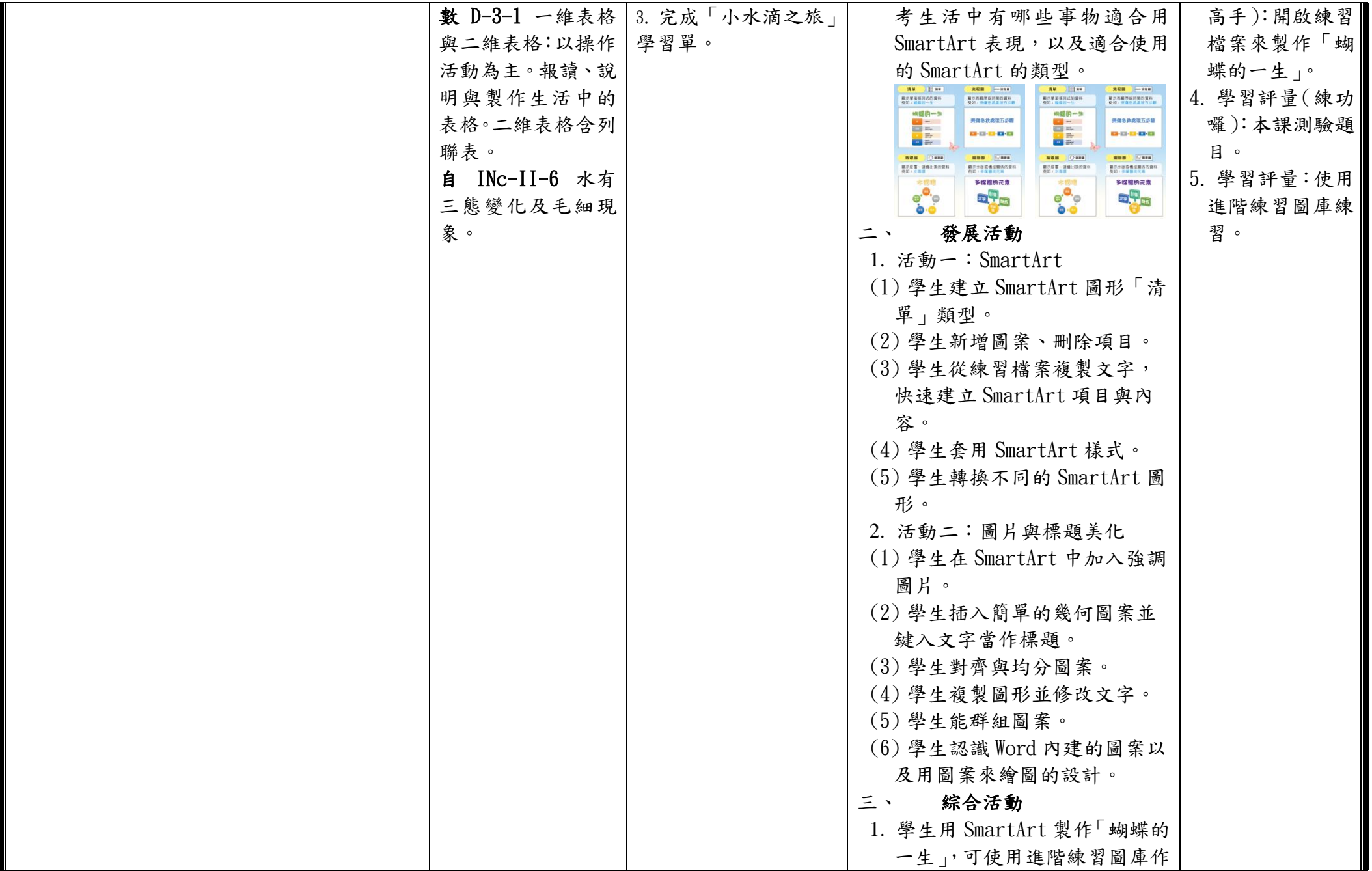

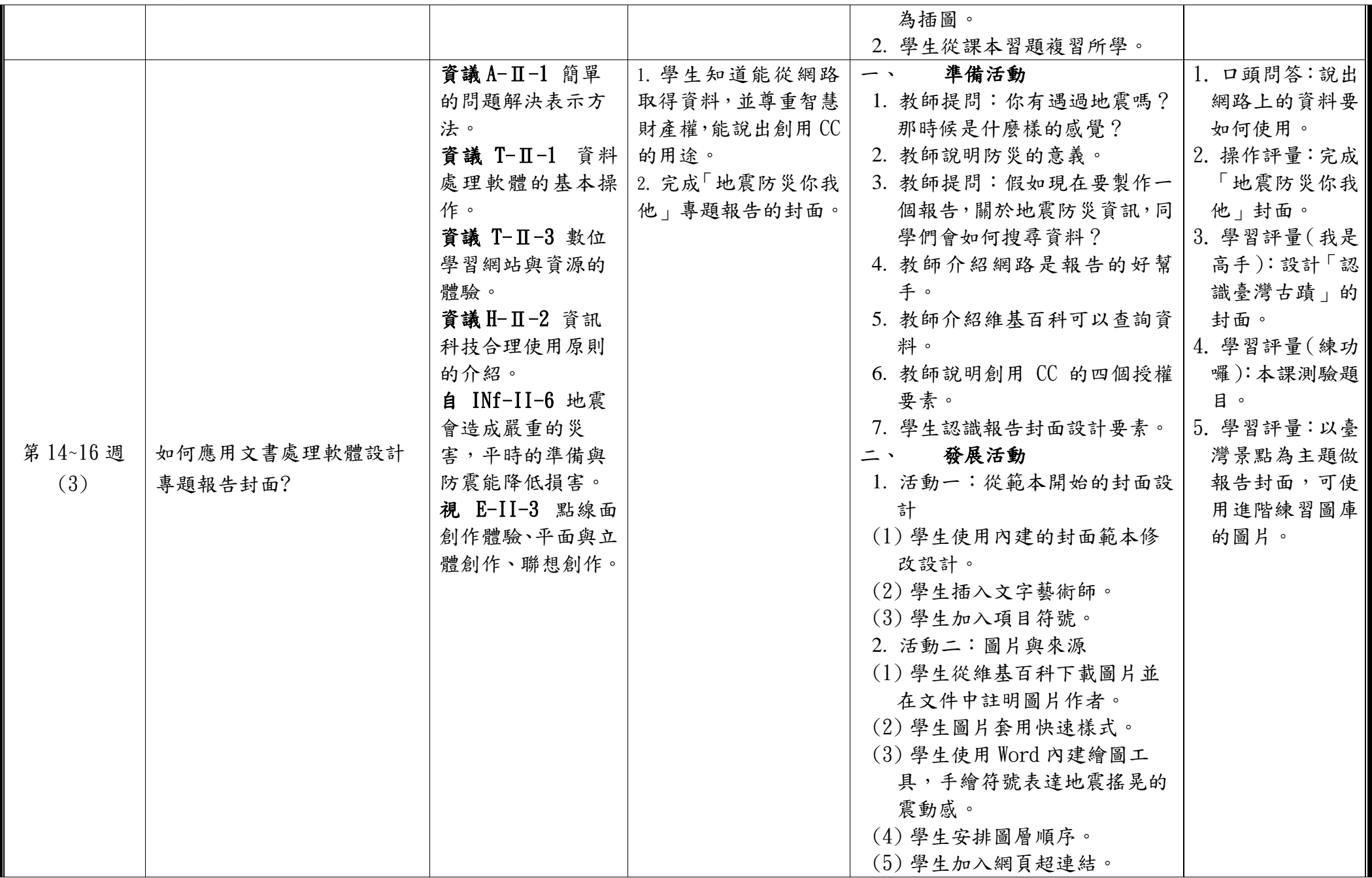

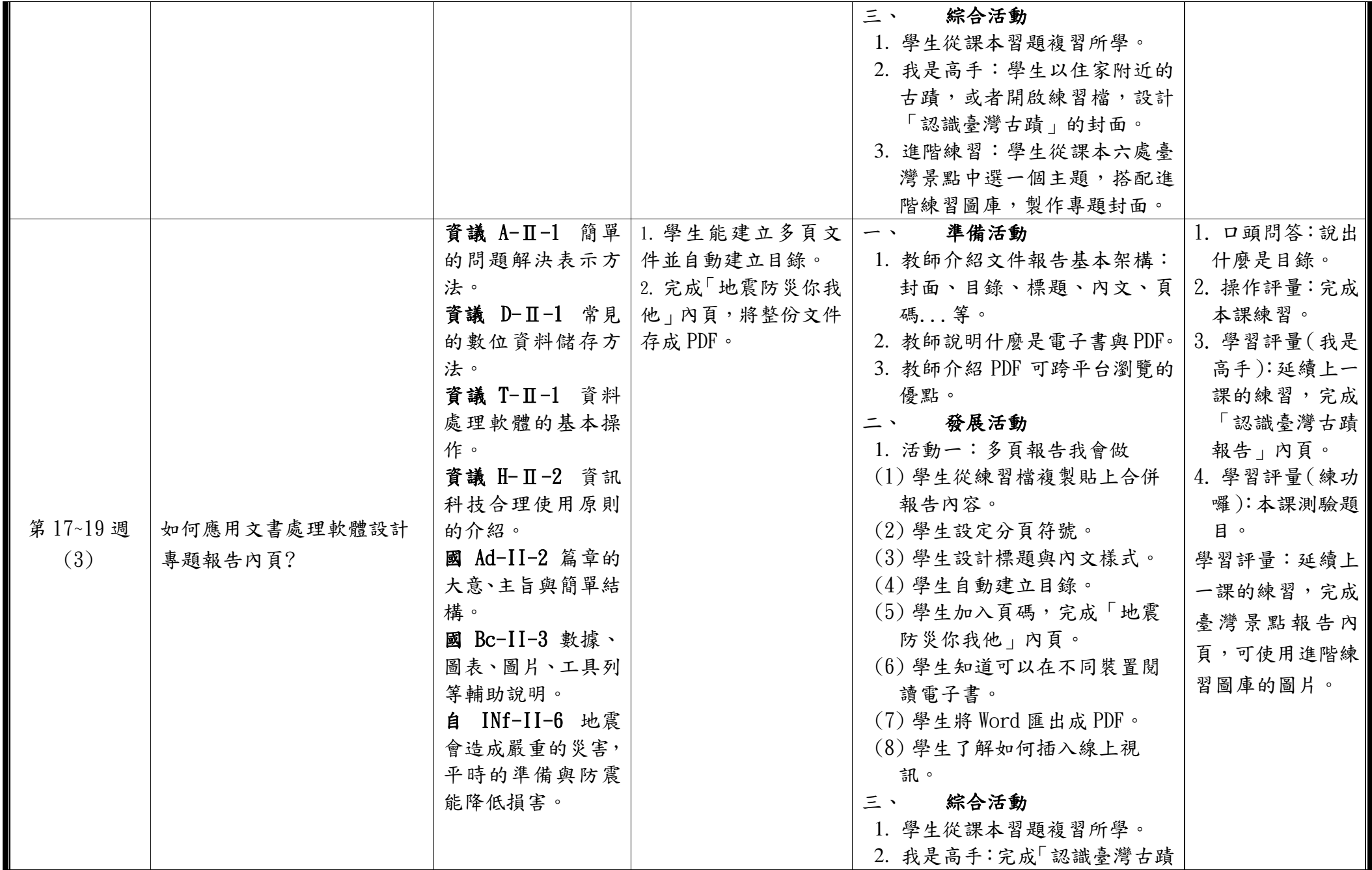

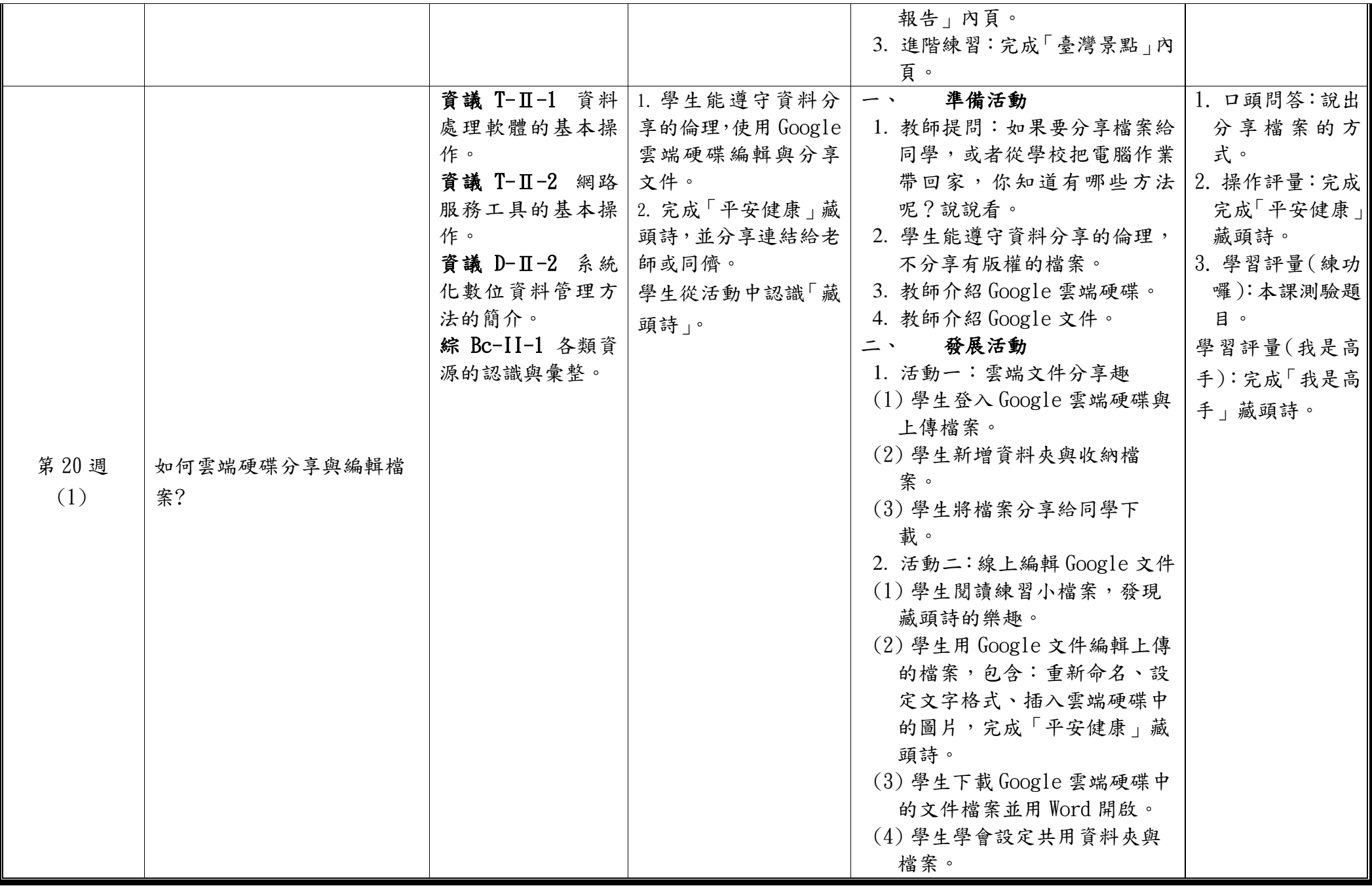

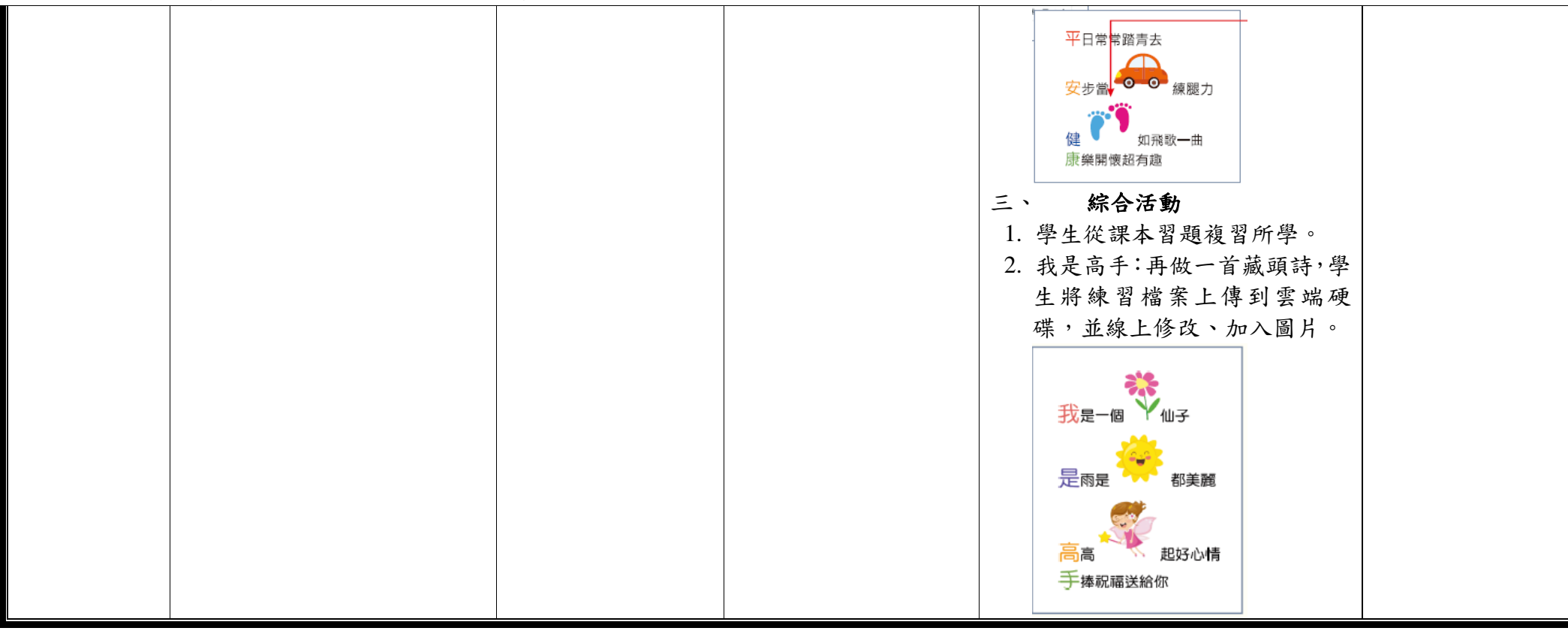

## 臺南市公立東區崇學國民小學113學年度(第二學期) 四年級運算思維學程式、資訊技展蘊倫理【PBL 專題式學習】彈性學習課程計畫

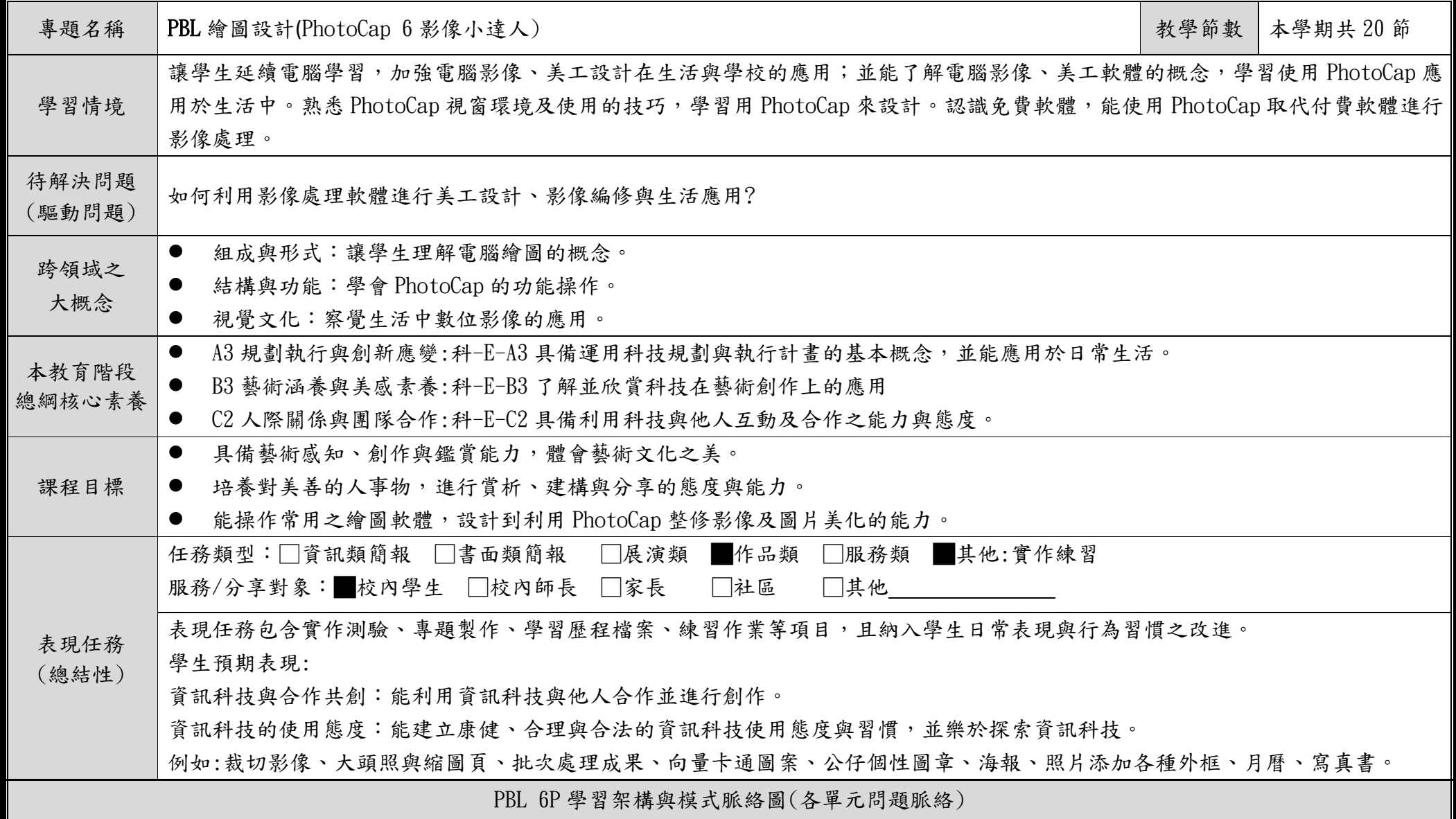

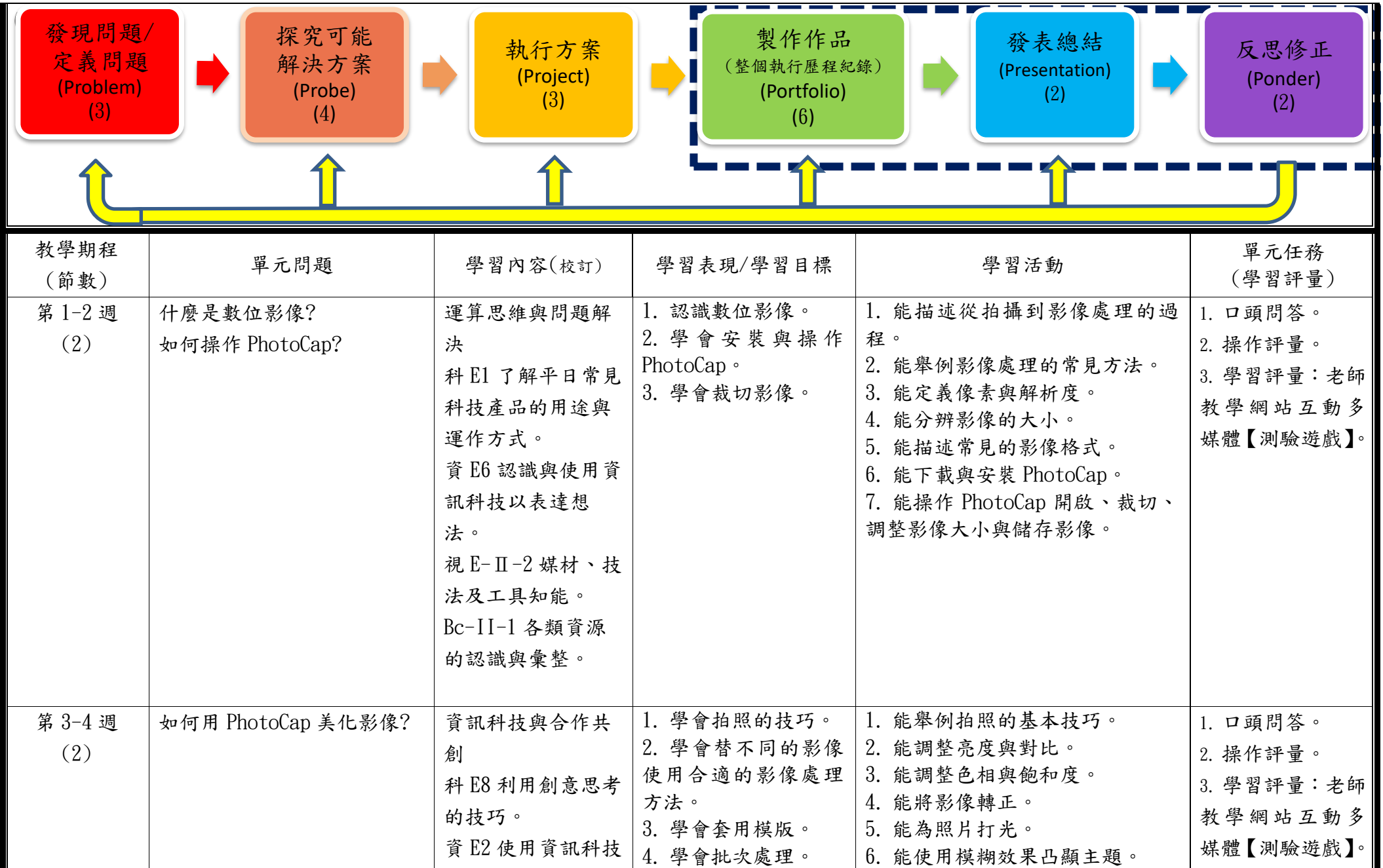

C6-1 彈性學習課程計畫(統整性主題/專題/議題探究課程-PBL)

|                |                                 | 解決生活中簡單的<br>問題。<br>視 E-Ⅱ-1 色彩感<br>知、造形與空間的探<br>索。<br>Bc-II-1 各類資源<br>的認識與彙整。                                                              |                                                                    | 7. 能描述 PhotoCap 工作檔與專案<br>檔是什麼。<br>8. 能編輯大頭照模版。<br>9. 能儲存專案檔。<br>10. 能列印照片。<br>11. 能編輯縮圖頁模版。<br>12. 能批次處理影像, 修改格式、<br>DPI、寬度與加外框。                            |                                                            |
|----------------|---------------------------------|----------------------------------------------------------------------------------------------------|--------------------------------------------------------------------|----------------------------------------------------------------------------------------------------|------------------------------------------------------------|
| 第 5-6 週<br>(2) | 如何用 PhotoCap「向量工<br>廠   繪製向量圖形? | 資訊科技與合作共<br>創<br>科E4 體會動手實作<br>的樂趣,並養成正<br>向的科技態度。<br>資 E13 具備學習資<br>訊科技的興趣。<br>視 E-Ⅱ-1 色彩感<br>知、造形與空間的探<br>索。<br>Bc-II-1 各類資源<br>的認識與彙整。 | 1. 認識向量圖。<br>2. 認識圖層概念。<br>3. 認識 PhotoCap 向量<br>工廠。<br>4. 學會繪製向量圖。 | 1. 能描述向量圖與點陣圖的差異。<br>2. 能安排圖層上下關係。<br>3. 能繪製圓形。<br>4. 能複製出相等的圖形。<br>5. 能繪製曲線。<br>6. 能調整節點。<br>7. 能操作旋轉圖層,體驗旋轉角度<br>的正負方向。<br>8. 能儲存向量圖專案檔、匯出 PNG<br>點陣圖。     | 1. 口頭問答。<br>2. 操作評量。<br>3. 學習評量:老師<br>教學網站互動多<br>媒體【測驗遊戲】。 |
| 第7-9週<br>(3)   | 如何用 PhotoCap 製作專屬公<br>仔與印章?     | 運算思維與問題解<br>決<br>科 E8 利用創意思考<br>的技巧。<br>資 E6 認識與使用資<br>訊科技以表達想<br>法。<br>視 E-Ⅱ-2 媒材、技<br>法及工具知能。                                           | 1. 學會影像去背。<br>2. 學會合成影像的技<br>巧。<br>3. 學會對齊與排列物<br>件。               | 1. 能描述什麼是影像合成。<br>2. 能舉例影像去背的方法。<br>3. 能使用魔術棒將公仔去背。<br>4. 能使用套索與橡皮擦將人物去<br>背。<br>5. 能以合適的比例合成人物與公<br>仔。<br>6. 能對齊與均分多個物件。<br>7. 能加入文字物件。<br>8. 能加入對話框,並輸入英文單 | 1. 口頭問答。<br>2. 操作評量。<br>3. 學習評量:老師<br>教學網站互動多<br>媒體【測驗遊戲】。 |

C6-1 彈性學習課程計畫(統整性主題/專題/議題探究課程-PBL)

|                 |                           | Bc-II-2 個人日常                                                                                                    |                                                | 字,配合圖案。<br>9. 能使用油漆桶填入圖樣。                                                                                                    |                                                            |
|-----------------|---------------------------|----------------------------------------------------------------------------------------------------|------------------------------------------------|----------------------------------------------------------------------------------------------------|------------------------------------------------------------|
|                 |                           | 生活問題所需的資                                                                                                    |                                                | 10. 能使用複製橡皮擦, 重複填入                                                                                                    |                                                            |
|                 |                           | 源。                                                                                                    |                                                | 星星圖案。                                                                                                    |                                                            |
| 第10-12 週<br>(3) | 如何用 PhotoCap 設計海報/<br>封面? | 資訊科技與合作共<br>創<br>科 E9 具備與他人團<br>隊合作的能力。<br>資E4認識常見的資<br>訊科技共創工具的<br>使用方法。<br>資 E5 使用資訊科技                          | 1. 認識設計海報的要<br>點。<br>2. 學會安排海報的主<br>視覺圖、標題與內文。 | 1. 能描述海報設計的重要原則。<br>2. 能套用照片模版,設計海報。<br>3. 能設定照片形狀。<br>4. 能設定邊框色彩。<br>5. 能設計標題文字。<br>6. 能設計內文,並對齊與均分物<br>件。<br>7. 能描述如何建立 QR Code。 | 1. 口頭問答。<br>2. 操作評量。<br>3. 學習評量:老師<br>教學網站互動多<br>媒體【測驗遊戲】。 |
|                 |                           | 與他人合作產出想<br>法與作品。<br>資E7 使用資訊科技<br>與他人建立良好的<br>互動關係。<br>視 E-Ⅱ-2 媒材、技<br>法及工具知能。<br>Bc-II-2 個人日常<br>生活問題所需的資<br>源。 |                                                |                                                                                                    |                                                            |
| 第13-14 週<br>(2) | 如何用 PhotoCap 製作圖片外<br>框?  | 資訊科技與合作共<br>創<br>科 E4 體會動手實作<br>的樂趣,並養成正<br>向的科技態度。<br>資 E5 使用資訊科技                                                | 1. 學會運用各種<br>PhotoCap 外框模版。<br>2. 學會自製外框。      | 1. 能舉例 PhotoCap 的外框模版有<br>哪些。<br>2. 能下載與安裝素材包。<br>3. 能使用仿製筆刷複製或者遮蓋<br>影像。<br>4. 能套用圖片外框,讓相片更有特<br>色。                               | 1. 口頭問答。<br>2. 操作評量。<br>3. 學習評量:老師<br>教學網站互動多<br>媒體【測驗遊戲】。 |

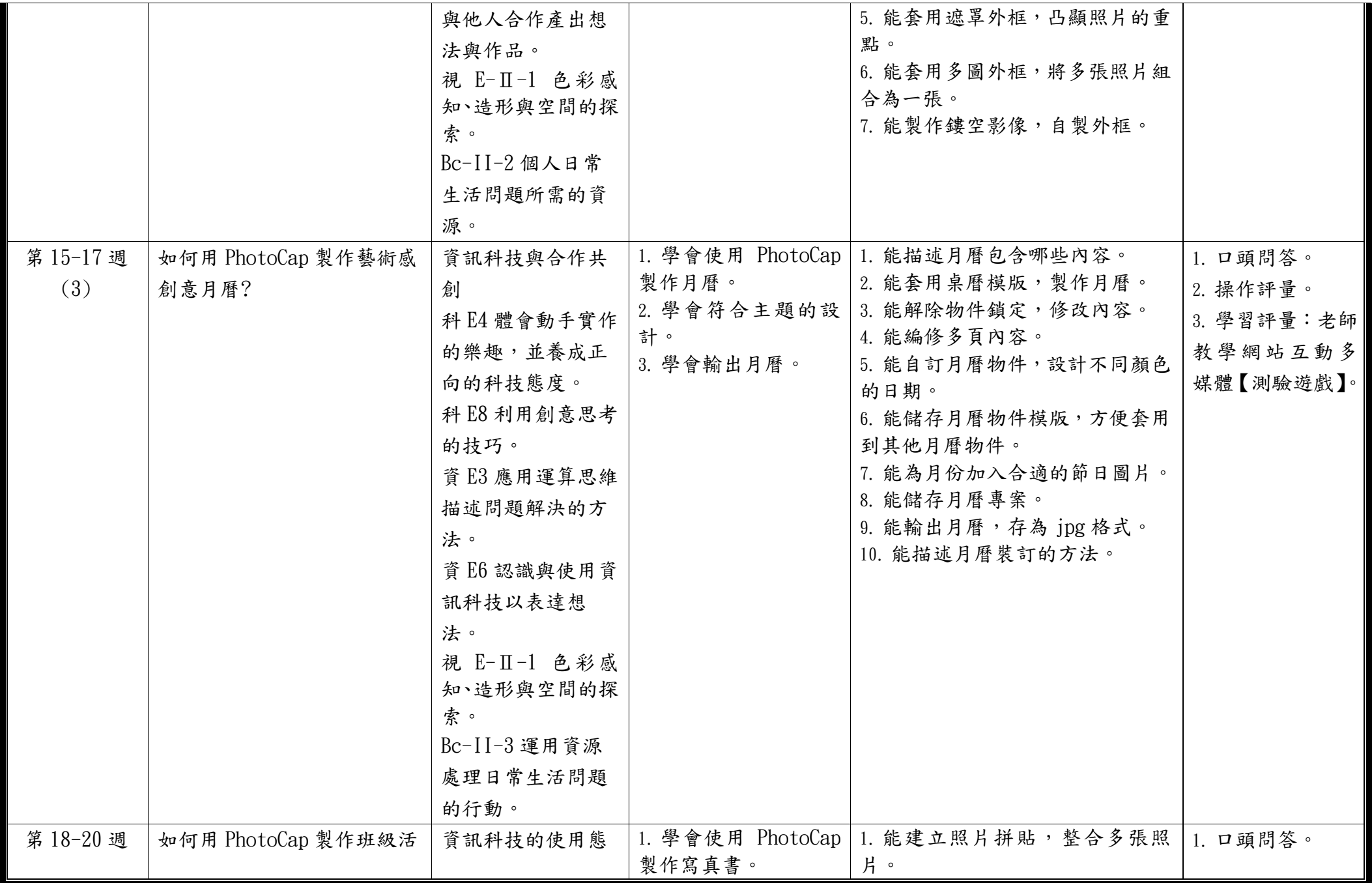

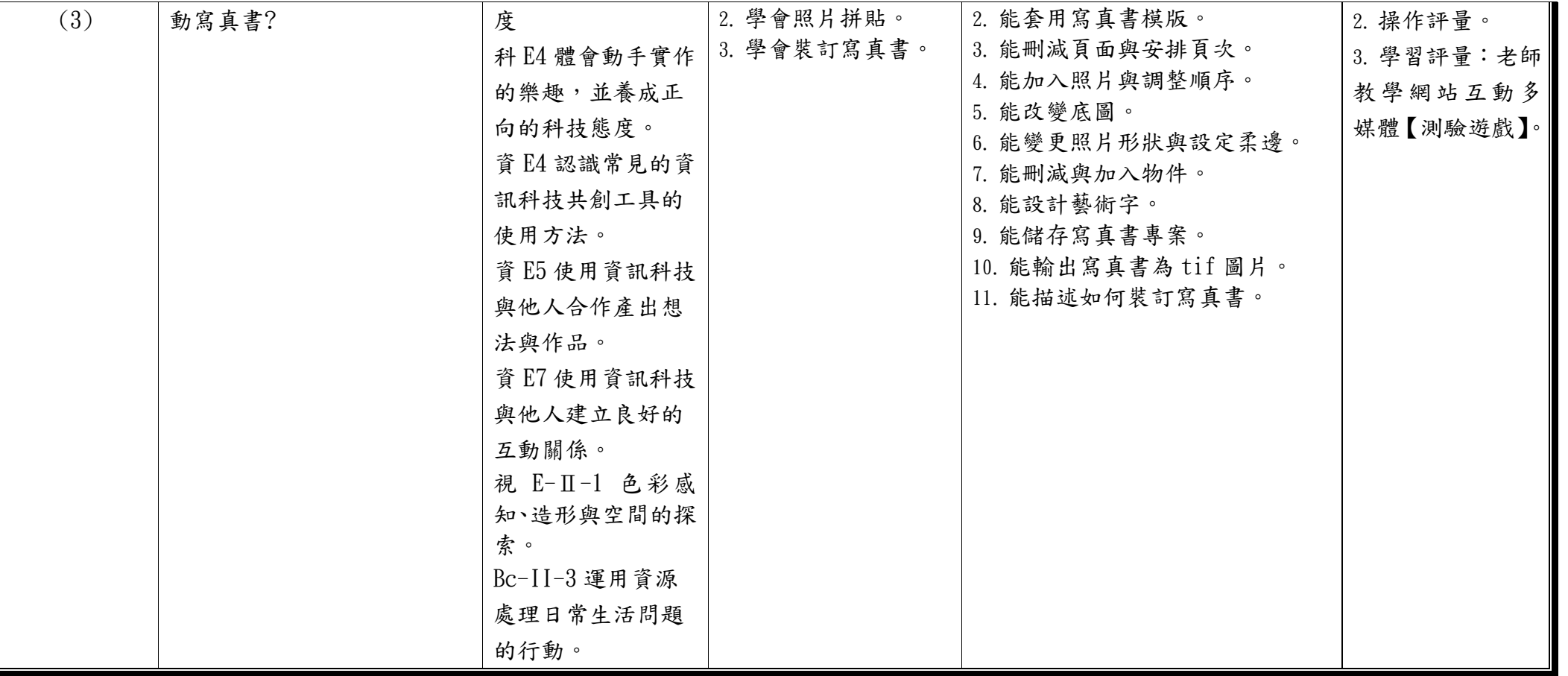